# Audacity

# Books on the subject:

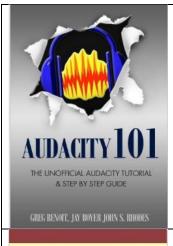

http://www.amazon.com/gp/product/B009WROXFU?keywords=audacity%20101&qid=1449946681&ref =sr 1 1&s=digital-text&sr=1-1

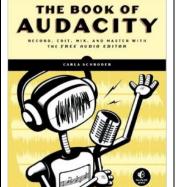

http://www.amazon.com/The-Book-Audacity-Record-Master-ebook/dp/B004V9MP5E/ref=pd\_sim\_351\_1?ie=UTF8&dpID=51LvbOzgIfL&dpSrc=sims&preST=\_AC\_UL160\_SR121%2C160\_&refRID=1DFWXSW8STKG5GC4TY3P

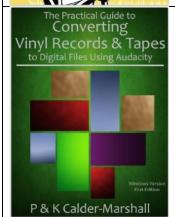

http://www.amazon.com/Practical-Converting-Records-Digital-Audacity-ebook/dp/B00CVZBQ3M/ref=pd\_sim\_351\_4?ie=UTF8&dpID=51WCZnn7\_2cL&dpSrc=sims&preST=\_UX300\_PJku-sticker-v3%2CTopRight%2C0%2C-44\_AC\_UL160\_SR120%2C160\_&refRID=1DFWXSW8STKG5GC4TY3P

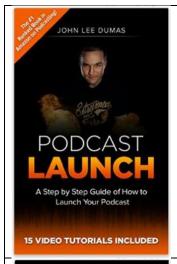

http://www.amazon.com/Podcast-Launch-Monetize-Tutorials-Includedebook/dp/B00BJUIT1W/ref=pd\_sim\_351\_5?ie=UTF8&dpID=41F9qbYUHI L&dpSrc=sims&preST=\_UX300\_PJku-sticker-v3%2CTopRight%2C0%2C-44\_AC\_UL160\_SR100%2C160\_&refRID=1DFWXSW8STKG5GC4TY3P

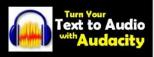

http://www.amazon.com/Turn-Your-Text-Audio-Audacity-ebook/dp/B00ESCUJZM/ref=pd\_sim\_351\_3?ie=UTF8&dpID=413nXeMXzaL&dpSrc=sims&preST=\_UX300\_PJku-sticker-v3%2CTopRight%2C0%2C-44\_AC\_UL160\_SR160%2C160\_&refRID=1DFWXSW8STKG5GC4TY3Phttp://www.amazon.com/Audacity-Convert-Recordings-New-Sounding-Stereo-

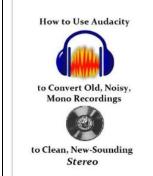

<u>L&dpSrc=sims&preST=\_UX300\_PJku-sticker-v3%2CTopRight%2C0%2C-44\_AC\_UL160\_SR120%2C160\_&refRID=1DFWXSW8STKG5GC4TY3P</u>
This requires an older version of Audacity. It explains where to get it and how to install the plugins you need.

ebook/dp/B00CJJQ2BG/ref=pd sim 351 2?ie=UTF8&dpID=41EPWdTl0x

# Installing and Setting up Audacity

Download the latest version at http://audacity.sourceforge.net/

Install LAME to import and export MP3 files. Instructions here <a href="http://manual.audacityteam.org/man/FAQ:Installation">http://manual.audacityteam.org/man/FAQ:Installation</a> and Plug-Ins#lame

Online help is here http://manual.audacityteam.org/o/ Check version number.

### Recording

Find a quiet environment.

Start recording. Leave about 10 seconds of silence at the beginning of your recording.

Editing. Effect  $\rightarrow$  Normalize. This makes sure that the volume is at a good level.

Highlight mistakes and label. Tracks →Add Label At Selection.

Fixing Defects. Click on label and entire bad spot will be selected automatically. Edit  $\rightarrow$  Find Zero Crossings.

Removing background noise. Highlight 10 seconds of silence. Effect → Noise Reduction... Then click [Get

#### The Levelator

This program is great for podcasts. It raises the volume of the quiet parts to the level of the louder parts without raising the background noise. Get it here <a href="http://www.conversationsnetwork.org/levelator">http://www.conversationsnetwork.org/levelator</a>

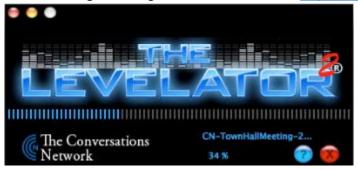

#### Proper Use of a Microphone

If you are too close to a microphone you will get popping P's and T's, Windy W's, and swishing S's. This is because of pressure waves from your mouth. If it is rude to speak this close to a person's ear then it is rude to a microphone to be that close.

Hold the palm of your hand where the microphone is going to be and speak into it...

"Peter Piper picked a peck of pickled peppers;

A peck of pickled peppers Peter Piper picked;

If Peter Piper picked a peck of pickled peppers,

Where's the peck of pickled peppers Peter Piper picked?"

Some microphones have a wind screen that allow for close work.

# I Want an Actual Recording Studio Cheap

How about a cheap audio mixer.

 $\frac{\text{http://www.bhphotovideo.com/c/search?Ntt=audio+mixers\&N=0\&InitialSearch=yes\&sts=ma\&Top+Nav-Search=}{\text{Note:}}$ 

My studio room needs acoustic foam. Get right from the source, the Foam Factory. Also if you don't mind imperfect you can save a lot of money. Click on the little "see it!" button for their location. <a href="http://www.thefoamfactory.com/acousticfoam/acousticfoam.html">http://www.thefoamfactory.com/acousticfoam/acousticfoam.html</a>